$\overline{\mathbf{s}}$ 

## *FRIGOPACK* **FU+ AND DIXELL XWEB - USEFUL INFORMATION ON CONNECTION**

## **Preparing the Frequency Inverter**

**Application Information**  AI\_1-003.2

- Please make sure that a CM-1 Communication Module is installed on the *FrigoPack* **FU+** inverter. If not, refer to Product Information PI\_1-004-A.2 "FP FU+/12 with Module CM-1" and install the module.
- Please make sure that the start signal on terminal X13:2 (DI1) is **not connected** before you start to work on the inverter!

## **Connecting XWEB and** *FrigoPack* **FU+**

- There are three connection ports on the bottom of module CM-1. XC1 and XC2 are RS232 interface ports for up to two extension modules.
- XC3 is to be used for the RS485 connection of *FrigoPack* **FU+** and the XWEB Server.
- The small yellow slide switch on the right activates a 120  $\Omega$  terminating resistor: Slider on the left  $\rightarrow$  resistor activated Slider on the right  $\rightarrow$  resistor not activated
- Use the cable supplied by KIMO RHVAC Controls to connect the inverter (via terminal XC3) to the relevant terminals 12 (-), 13 (+) and 14 (gnd) on the XWEB server (see below).
- KIMO cable designation: Accessory MCC-6-.. Available lengths: 1,5 m / 2 m / 3 m
	- Please make sure the three wires are connected correctly:
		- o Black: Ground (gnd)  $\circ$  Yellow: Plus  $(+)$
		-
		- o Green: Minus (-)

Please contact our applications engineers for any questions by phone or mail [\(applications@frigokimo.com\)](mailto:applications@frigokimo.com). They will be pleased to help.

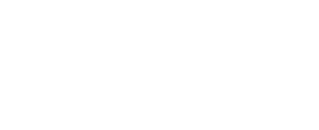

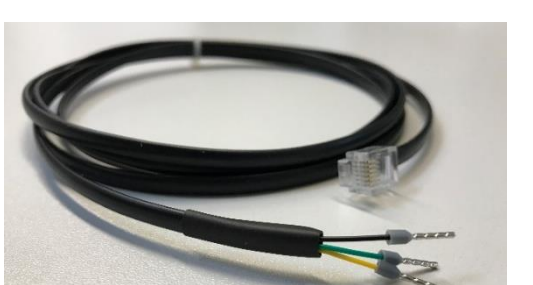

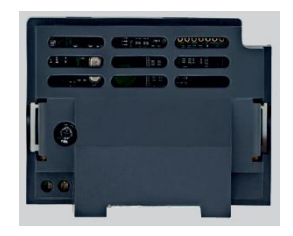

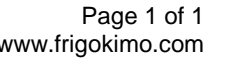

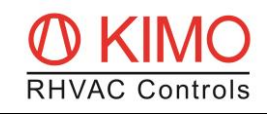